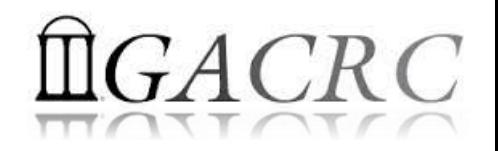

# Introduction to HPC Using zcluster at GACRC

#### On-class STAT8330

Georgia Advanced Computing Resource Center University of Georgia Suchitra Pakala [pakala@uga.edu](mailto:pakala@uga.edu) Slides courtesy: Zhoufei Hou

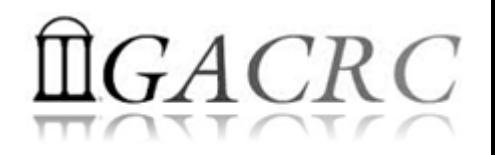

### **Outline**

- What is GACRC?
- What is zcluster?
- How does zcluster operate?
- How to work with zcluster?

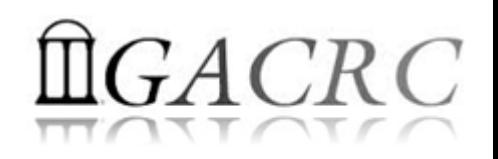

## What is GACRC?

#### Who Are We?

- **G**eorgia **A**dvanced **C**omputing **R**esource **C**enter
- Collaboration between the Office of Vice President for Research (**OVPR**) and the Office of the Vice President for Information Technology (**OVPIT**)
- $\triangleright$  Guided by a faculty advisory committee (GACRC-AC)

#### Why Are We Here?

 $\triangleright$  To provide computing hardware and network infrastructure in support of highperformance computing (**HPC**) at UGA

#### Where Are We?

[http://gacrc.uga.edu](http://gacrc.uga.edu/) (Web) [http://wiki.gacrc.uga.edu](http://wiki.gacrc.uga.edu/) (Wiki)

- <http://gacrc.uga.edu/help/> (Web Help)
- ▶ https://wiki.gacrc.uga.edu/wiki/Getting Help (Wiki Help)

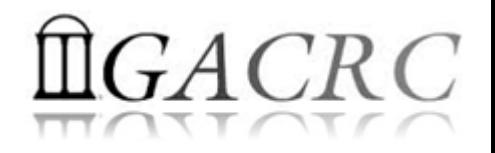

### Some Keywords…

- ▶ NODE a single computer
- $\triangleright$  JOB unit of work defined by a script that is run on cluster
- $\triangleright$  QUEUE order in which the submitted jobs are run
- **► CLUSTER set of computers connected together so that, in** many respects, they can be viewed as a single system.

# **High Performance Computing (HPC)**

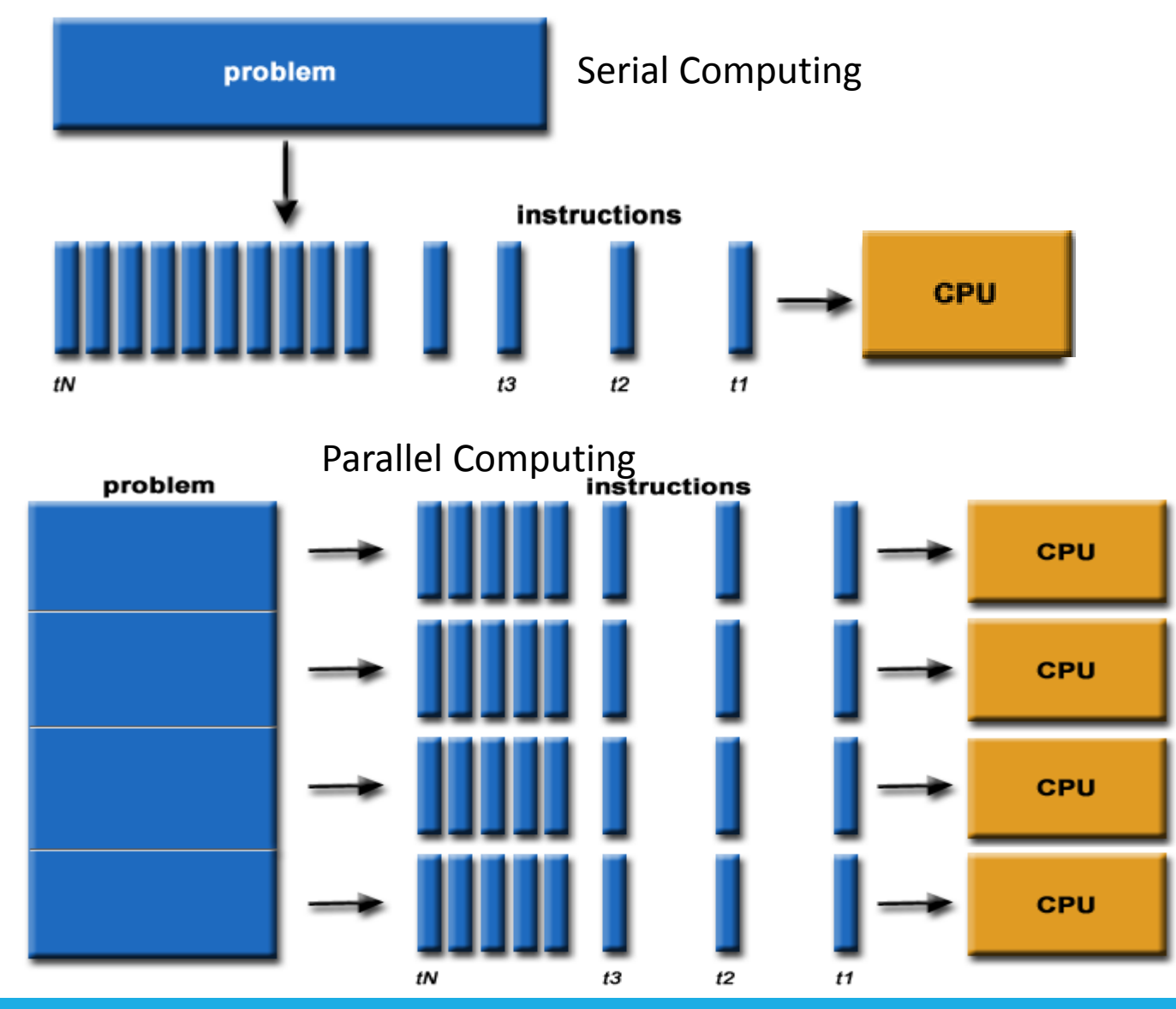

#### **Serial Computing**

- ❖ A problem is broken into a discrete series of instructions
- $\triangleq$  Instructions are executed sequentially
- ❖ Executed on a single processor
- Only one instruction may execute at any moment in time

#### Parallel Computing

- $\triangle$  A problem is broken into discrete parts that can be solved concurrently
- Each part is further broken down to a series of instructions
- ❖ Instructions from each part execute simultaneously on different processors
- An overall control/coordination mechanism is employed

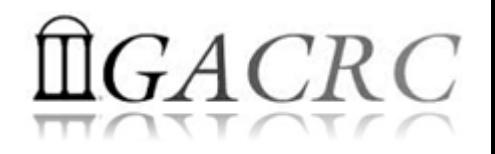

### zcluster Overview

- **► Cluster Structural Diagram**
- General Information
- **► Computing Resources**
- $\triangleright$  Storage Environment

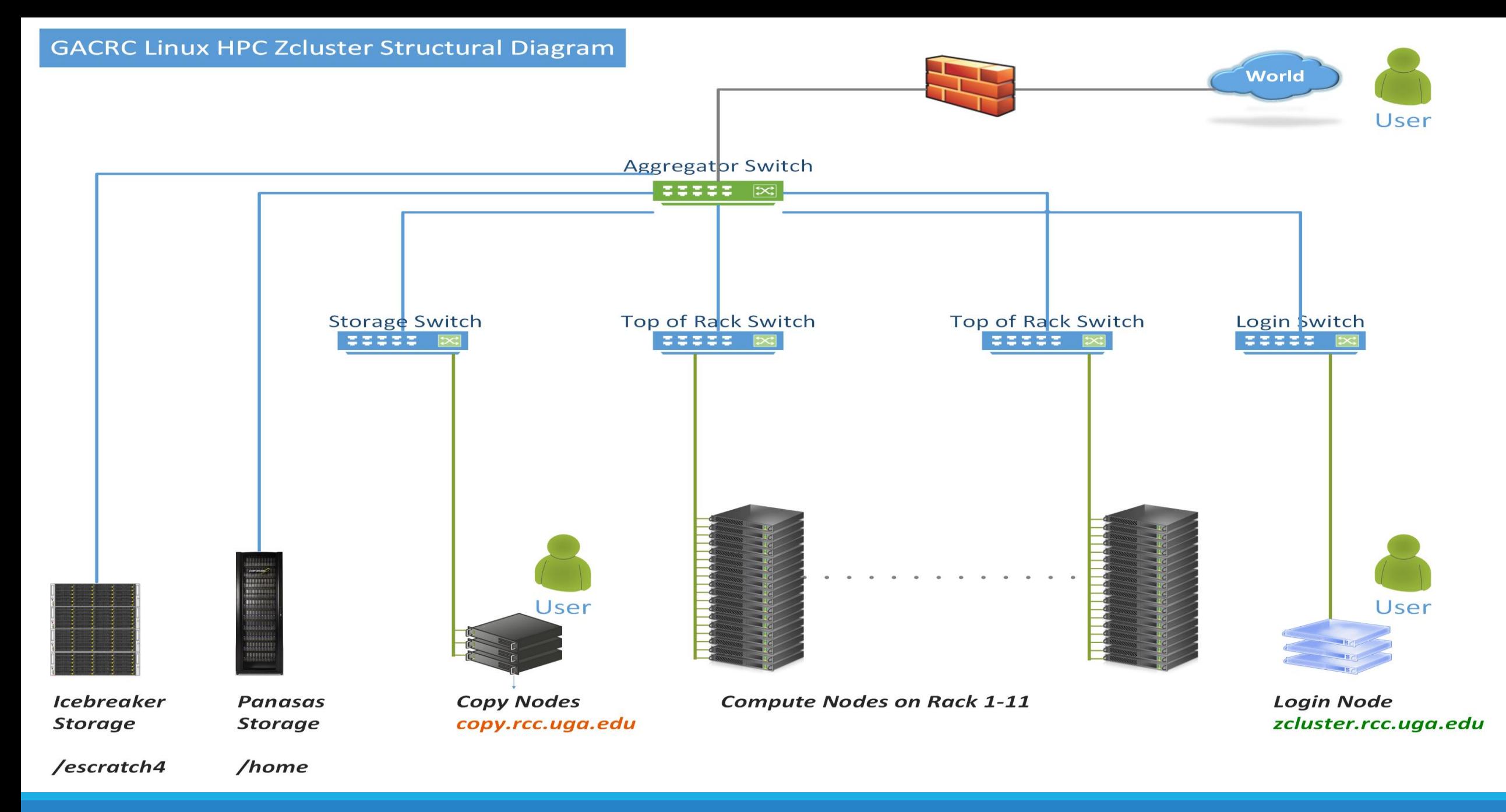

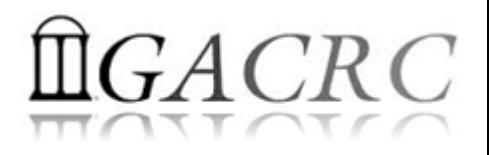

### zcluster – General Information

GACRC zcluster is a Linux high performance computing (HPC) cluster:

- Operating System: 64-bit Red Hat Enterprise Linux 5 (RHEL 5)
- Login Node: zcluster.rcc.uga.edu zcluster.rcc.uga.edu Interactive Node: compute-14-7/9 qlogin
- Copy Node: copy.rcc.uga.edu

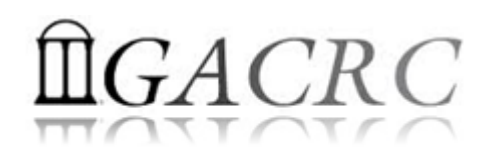

### zcluster – General Information

- ❖ Batch-queueing System:
	- Jobs can be started (submitted), monitored, and controlled
	- Determine which compute node is the best place to run a job
	- Determine appropriate execution priority for a job to run
- On zcluster: Sun Grid Engine (SGE)

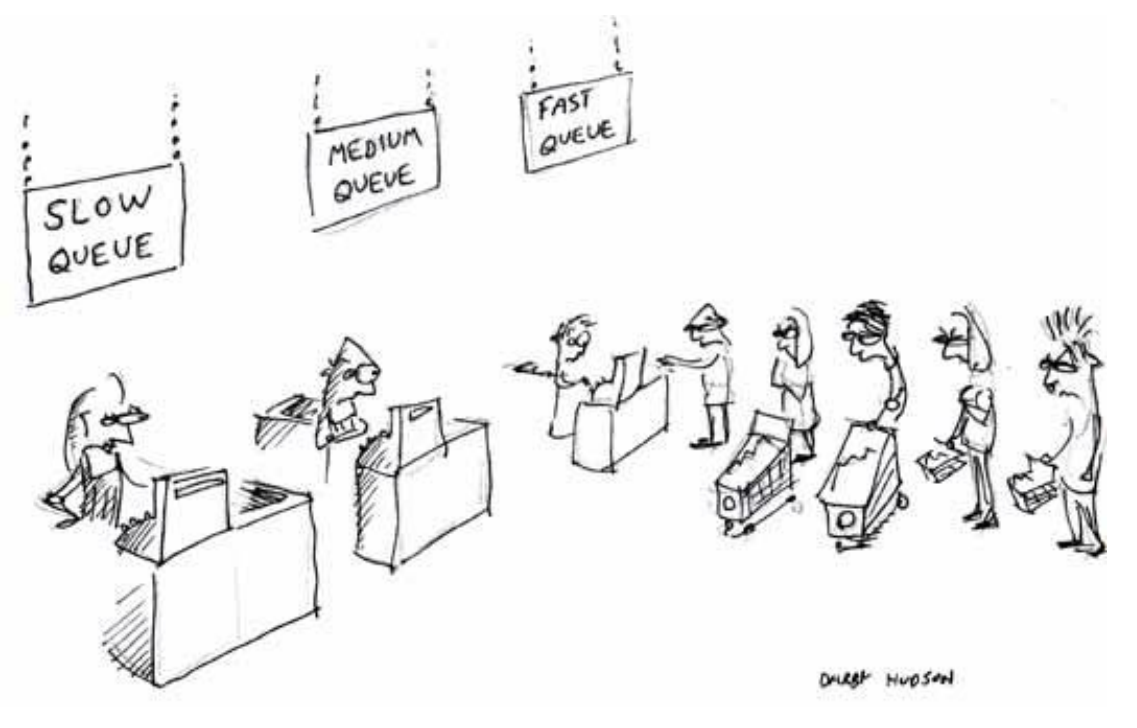

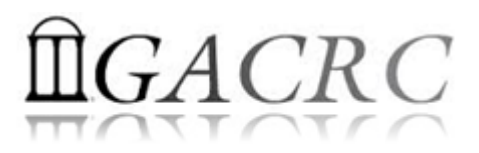

### zcluster – Computing Resources

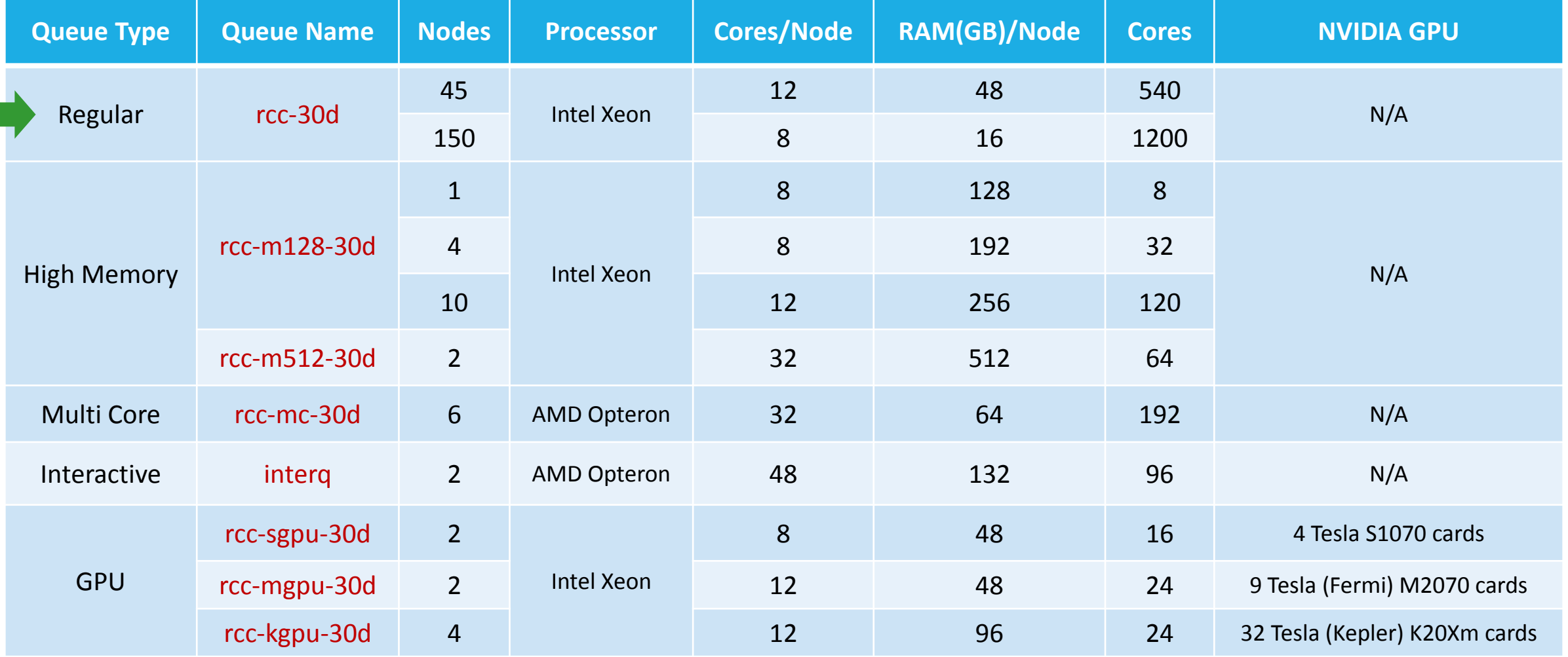

#### *Total peak performance:* **23 Tflops**

# $GACRC$

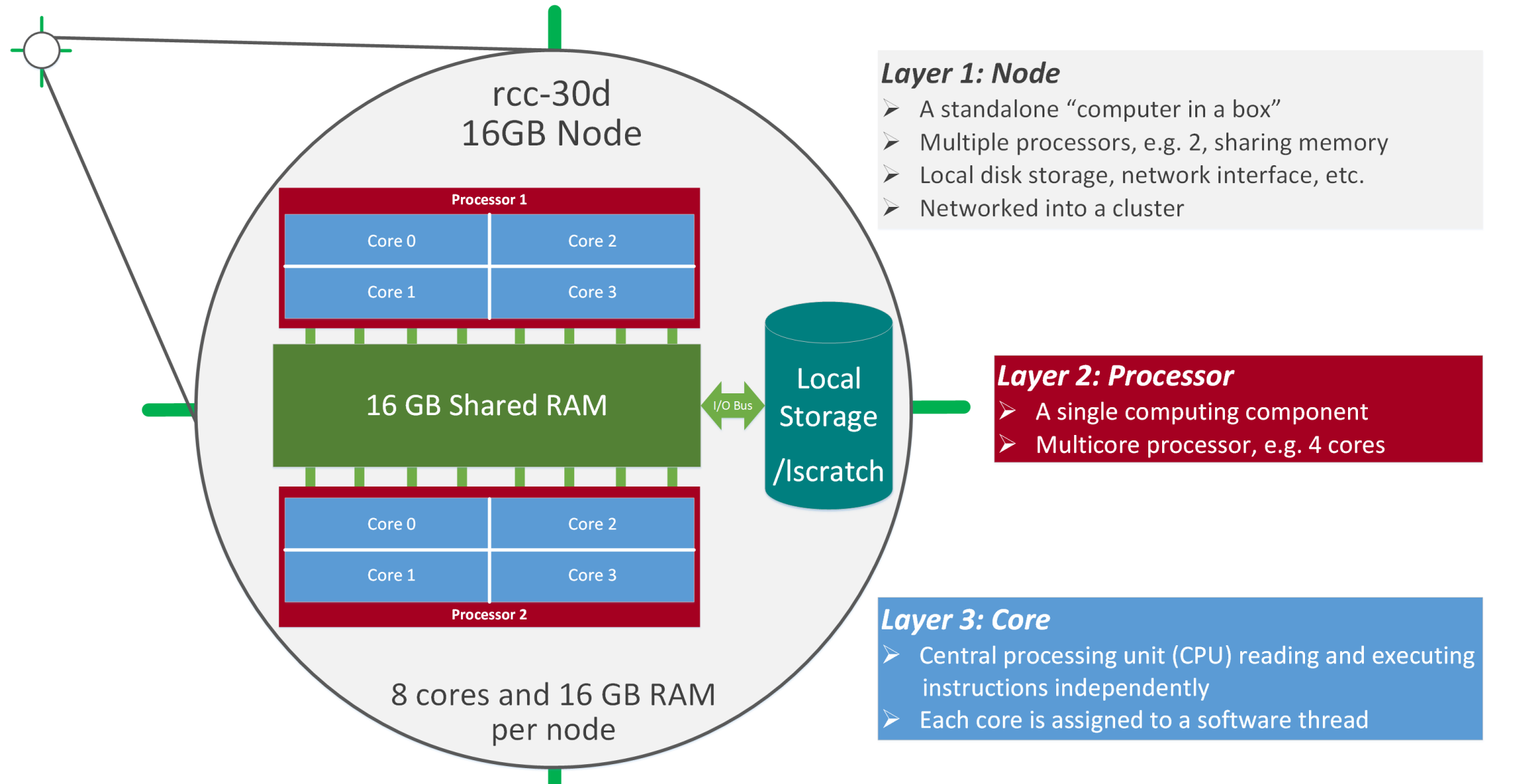

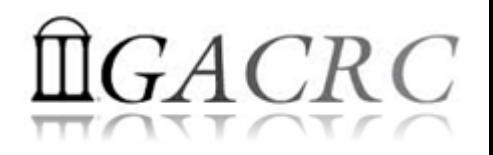

### Zcluster -Storage Environment

- **Home directory > /home/student/STAT8330/s 85** 
	- $\triangleright$  Mounted and visible on all nodes, with a quota of ~100GB

- **Ephemeral Scratch >** /escratch4/s 85/s 85 Nov 02
	- $\triangleright$  Create with make escratch command at Login Node
	- $\triangleright$  Visible to all nodes with a quota of 4TB
	- $\triangleright$  To be deleted after 37 days

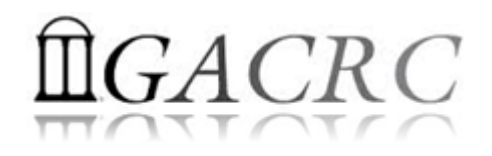

### zcluster – Storage Environment

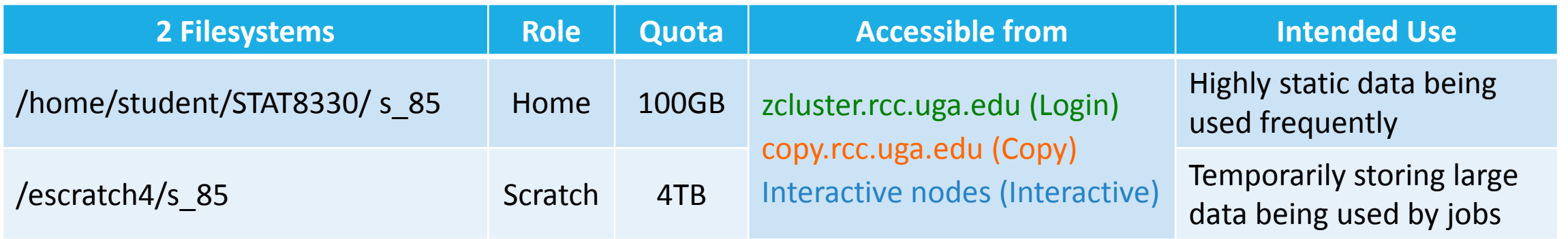

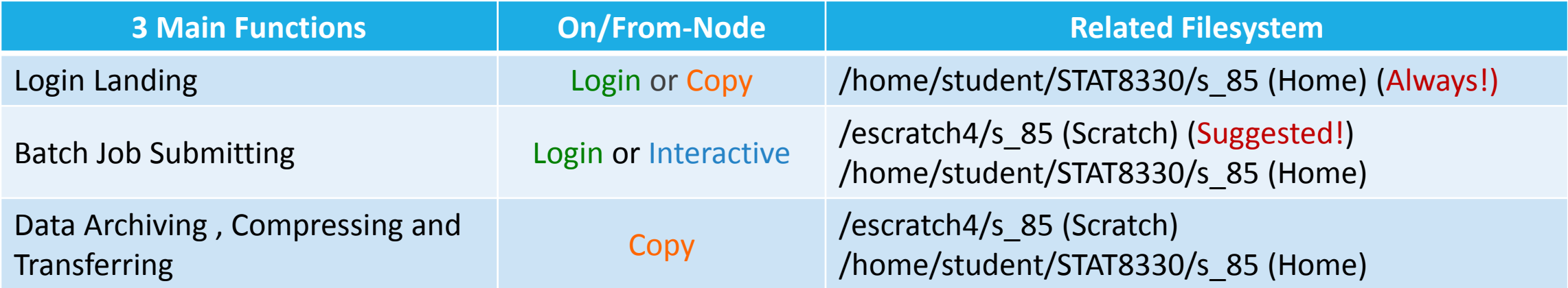

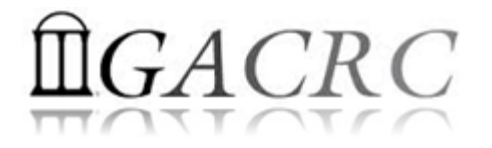

### How does zcluster operate?

#### Next Page

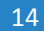

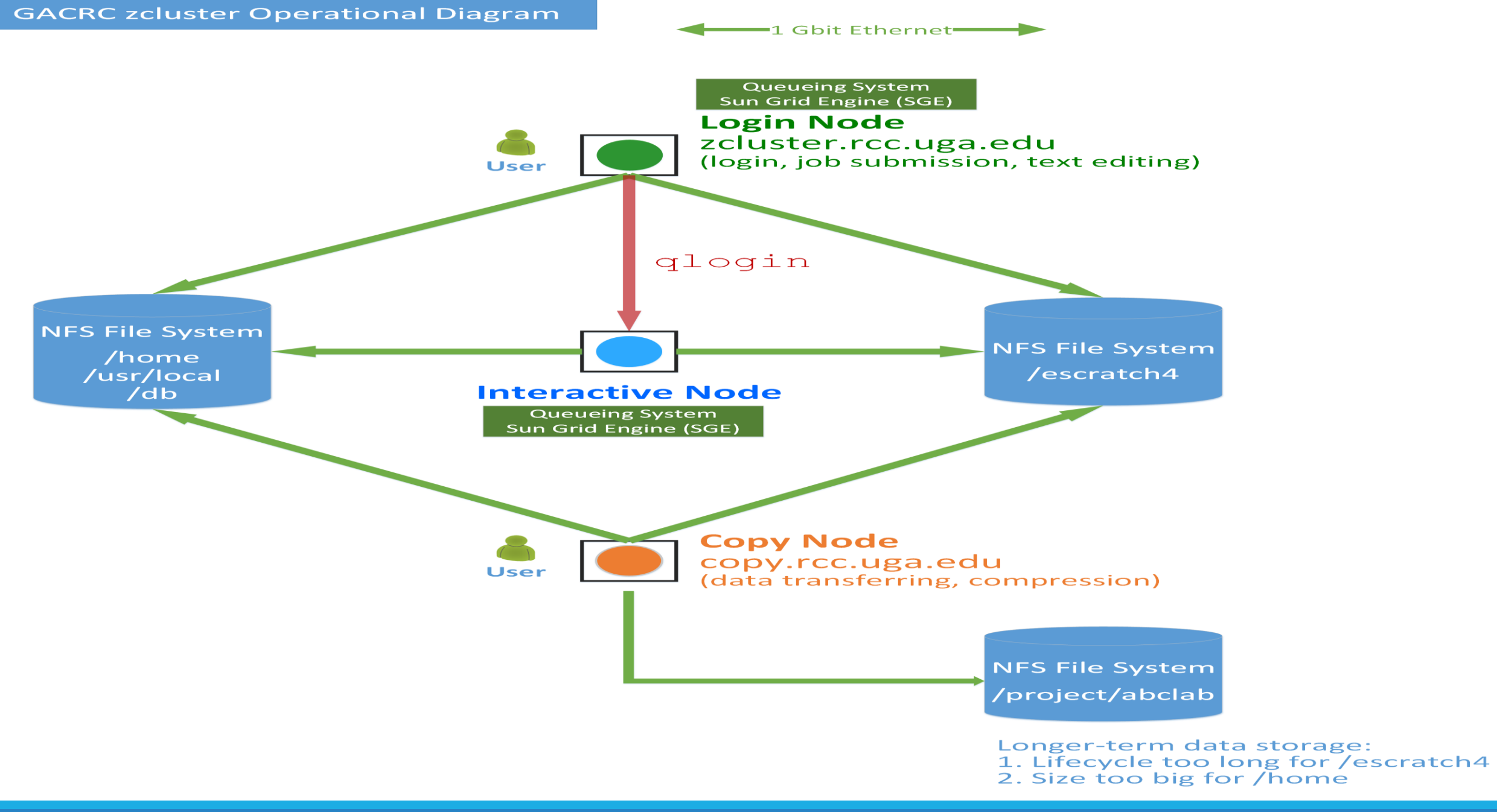

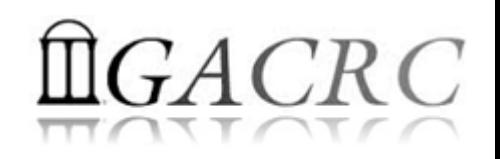

## How to work with it?

• Cluster's CCOC:

On cluster, you are not alone……. Each user is sharing finite resources, e.g., CPU cycles, RAM, disk storage, network bandwidth, with other researchers. *What you do may affect other researchers on the cluster*.

- 6 rules of thumb to remember:
	- $\triangleright$  NO jobs running on login node
	- $\triangleright$  NO multi-threaded job running with only 1 core requested
	- $\triangleright$  NO large memory job running on regular nodes
	- $\triangleright$  NO long job running on interactive node
	- $\triangleright$  NO small memory job running on large memory nodes
	- $\triangleright$  Use the copy node for file transfer and compression

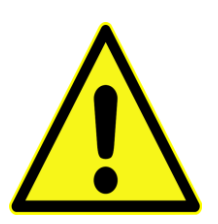

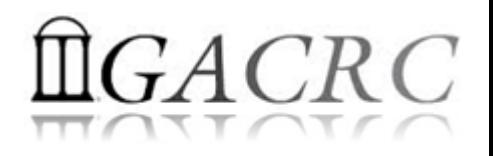

## How to work with zcluster?

- $\triangleright$  Start with zcluster
- **► Connect & Login**
- $\triangleright$  Transfer Files
- Software Installed
- $\triangleright$  Run Interactive Jobs
- $\triangleright$  Submit Batch Jobs
	- How to submit *serial, threaded,* and *MPI* batch jobs?
	- $\triangleright$  How to check job status and cancel a job?
	- $\triangleright$  How to check memory usage by jobs?

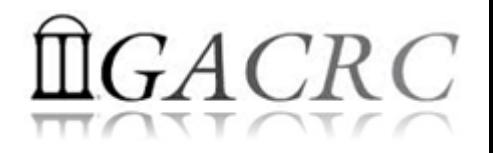

### Getting Started with zcluster

- ▶ You need a class user account : [s\\_85@zcluster.rcc.uga.edu](mailto:s_110@zcluster.rcc.uga.edu)
- $\triangleright$  Use passwd to change temporary password to a permanent one

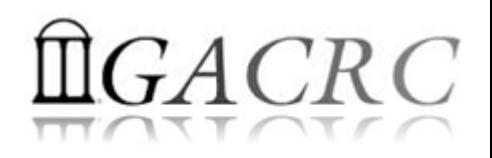

### Connect & Login @ zcluster

• Open a connection: Open a terminal and ssh to your account

ssh s 85@zcluster.rcc.uga.edu

or

ssh -X s 85@zcluster.rcc.uga.edu

 $(1 - x)$  is for X windows application running on the cluster to be forwarded to your local machine <sup>2</sup> If using Windows, use SSH client to open connection, get from UGA download software page)

• Logging in: You will be prompted for your zcluster password

s 85@zcluster.rcc.uga.edu's password:

( <sup>3</sup>On Linux/Mac, when you type in the password, the prompt blinks and does not move)

Logging out:  $ext{exit}$  to leave the system

s 85@zcluster:~\$ exit

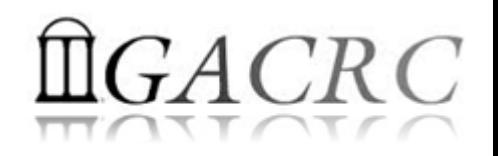

### zcluster – Transfer Files

User's local Copy node (copy.rcc.uga.edu) **SCP**

• On Linux, Mac: scp [Source] [Target]

*E.g. 1*: working on local machine, Local  $\rightarrow$  zcluster

*E.g.* 2: working on local machine, zcluster  $\rightarrow$  Local cp file1 s 85@copy.rcc.uga.edu:/escratch4/s 85/s 85 Nov 02/ scp \*.dat s 85@copy.rcc.uga.edu:/escratch4/s 85/s 85 Nov 02/ scp s 85@copy.rcc.uga.edu:/escratch4/s 85/s 85 Nov 02/file1 ./ s 85@copy.rcc.uga.edu:/escratch4/s 85/s 85 Nov 02/\*.dat ./

• On Window: SSH Secure Client File Transfer, WinSCP, FileZilla etc.

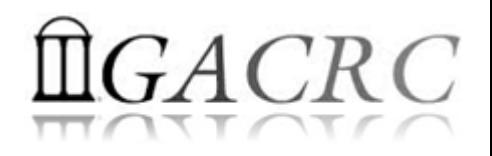

#### Software Installed @ zcluster

- Perl, Python, Java, awk, sed, C/C++ and Fortran compilers
- Matlab, Maple, R, AMBER, GKIN
- Many Bioinformatics applications: NCBI Blast+, Velvet, Trinity, TopHat, MrBayes, SoapDeNovo, SAMtoolsetc.
- RCCBatchBlast (RCCBatchBlastPlus) to , Mafft, RAxML, PASTA, MrBayes and MP-EST distribute NCBI Blast (NCBI Blast+) searches to multiple nodes.
- Many Bioinformatics Databases: NCBI Blast, Pfam, uniprot, etc. [https://wiki.gacrc.uga.edu/wiki/Bioinformatics\\_Databases](https://wiki.gacrc.uga.edu/wiki/Bioinformatics_Databases)
- For a complete list of applications: https://wiki.gacrc.uga.edu/wiki/Software

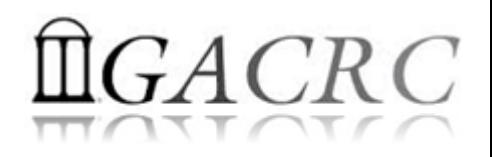

#### Run Interactive Jobs @ zcluster

qlogin

• From login node, *qlogin* command to open an interactive session:

Login Node: zcluster.rcc.uga.edu **Interactive Node: compute-14-7/9** 

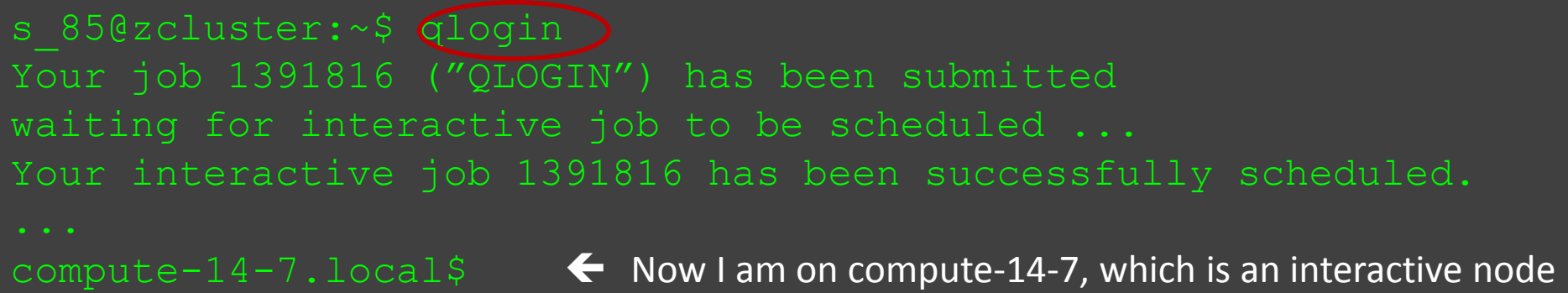

- Current maximum runtime is 12 hours
- When you are done, exit to log out!

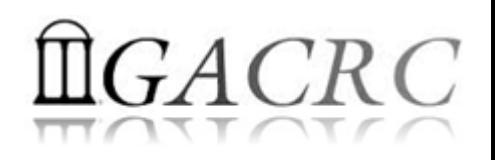

#### zcluster – Submit Batch Jobs

- Components you need to submit a batch job:
	- $\triangleright$  Software already installed on zcluster
	- $\triangleright$  Job submission script to run the software, and
		- $\checkmark$  Specify working directory
		- $\checkmark$  Export environment variables, e.g.,

PATH (searching path for executables)

- LD LIBRARY PATH (searching paths for shared libraries)
- Common commands you need:
	- $\triangleright$  qsub with specifying queue name, threads or MPI processes
	- qstat, qdel
	- qacct, qsj, etc.

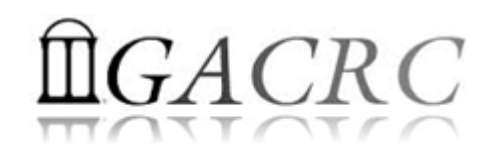

#### Batch *Serial* Job @ zcluster

#### Step 1: Create a job submission script fastqc\_*sub.sh* running Fastqc tool:

#### #!/bin/bash  $\rightarrow$  Linux shell (bash)

- cd /escratch4/pakala/pakala\_Oct\_25  $\rightarrow$  Specify and enter (cd) the working directory
- export PATH=/usr/local/fastqc/latest:\${PATH}  $\rightarrow$  Export command helps to set the Environment variables
- time fastqc SRR1369670.fastq -o Output\_File  $\rightarrow$  Run Fastqc with 'time' command to measure amount of time it takes to run the application

#### Step 2: Submit it to the queue:

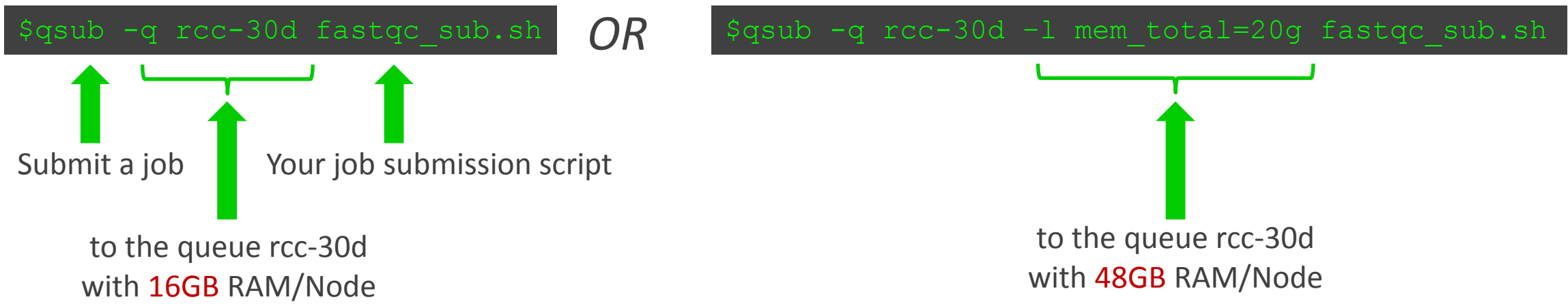

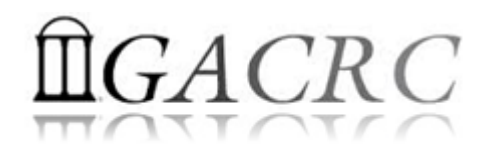

#### Batch *Threaded* Job @ zcluster

#### Step 1: Create a job submission script blast*.sh* running Blast:

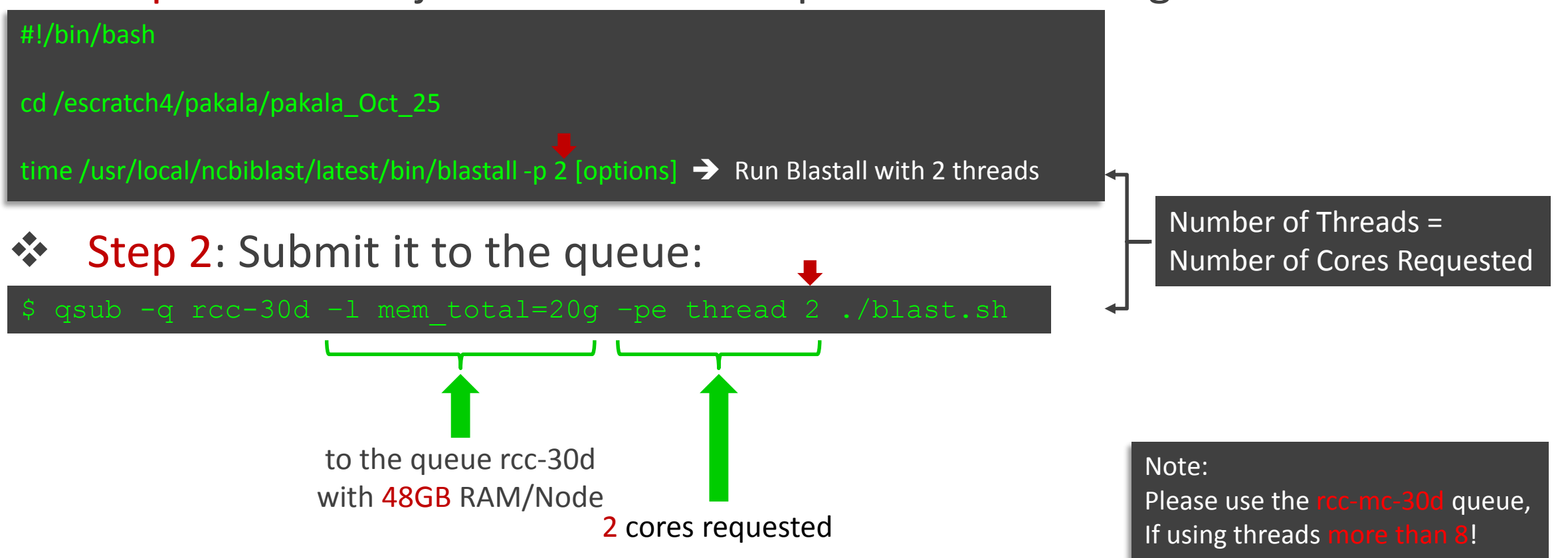

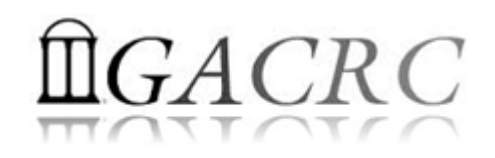

#### Batch *MPI* Job @ zcluster

for convenient usage

#### Step 1: Create a job submission script *sub.sh* running RAxML:

#### #!/bin/bash cd /escratch4/pakala/pakala\_Oct\_25

export MPIRUN=/usr/local/mpich2/1.4.1p1/gcc 4.5.3/bin/mpirun  $\rightarrow$  Define and export environment variable (MPIRUN)

\$MPIRUN -np \$NSLOTS /usr/local/raxml/latest/raxmlHPC-MPI-SSE3 [options]  $\rightarrow$  Run RAxML with 20 MPI processes (-np \$NSLOTS )

Step 2: Submit it to the queue:

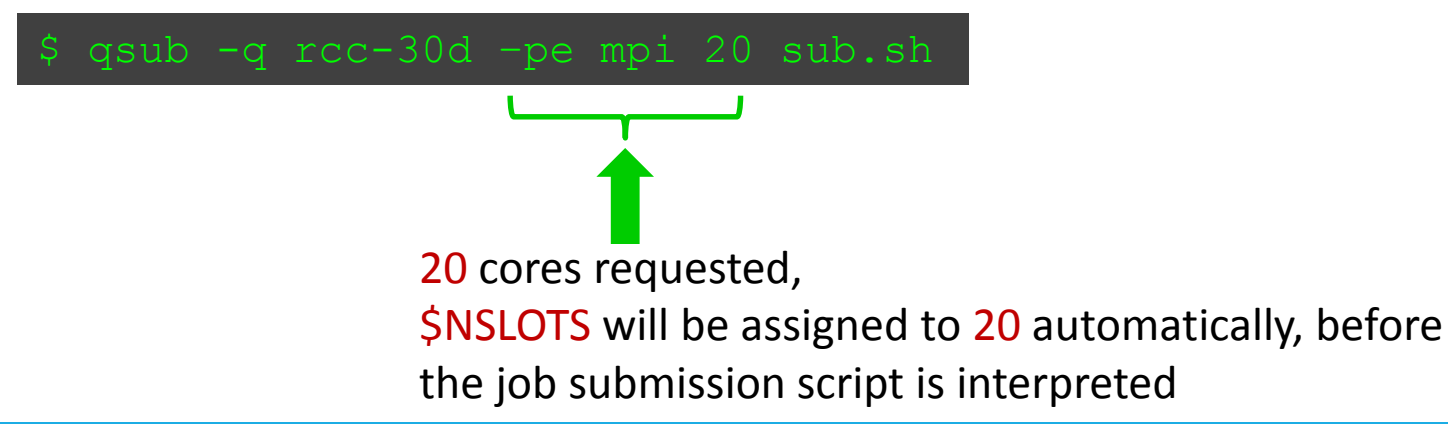

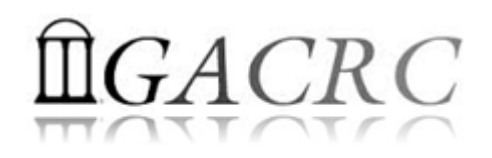

#### Check and Cancel Jobs @ zcluster

#### To check the status of all queued and running jobs: qstat

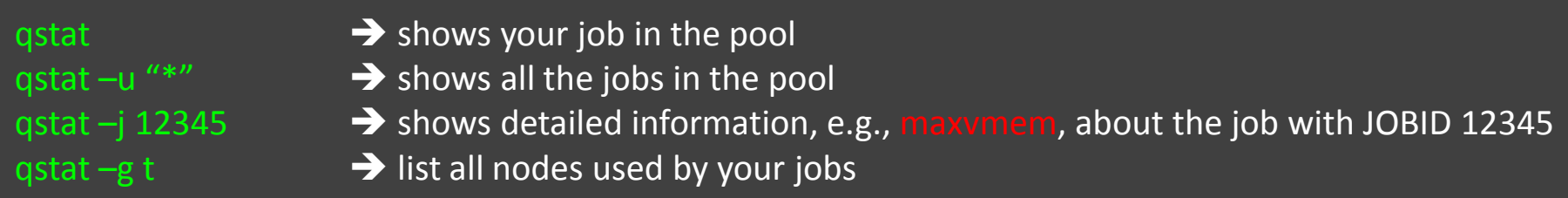

#### $\lozenge$  To cancel a queued or running job: qdel

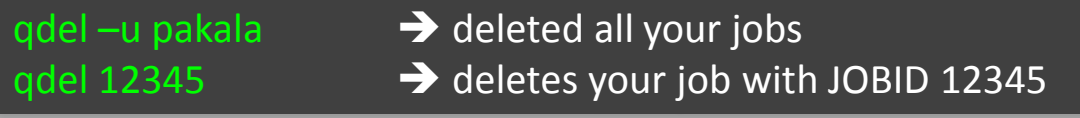

#### To list detailed information about a job: qsj, qacct

qsj 12345 **•• Brows** information, e.g., maxvmem, about the RUNNING job with JOBID 12345  $qacct - j$  12345  $\longrightarrow$  shows information, e.g., maxvmem, about the ENDED job with JOBID 12345

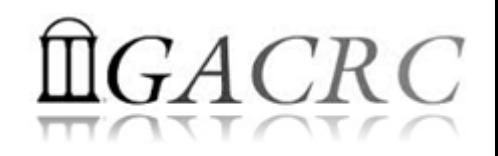

#### Check and Cancel Jobs

• To check the status of your jobs: qstat

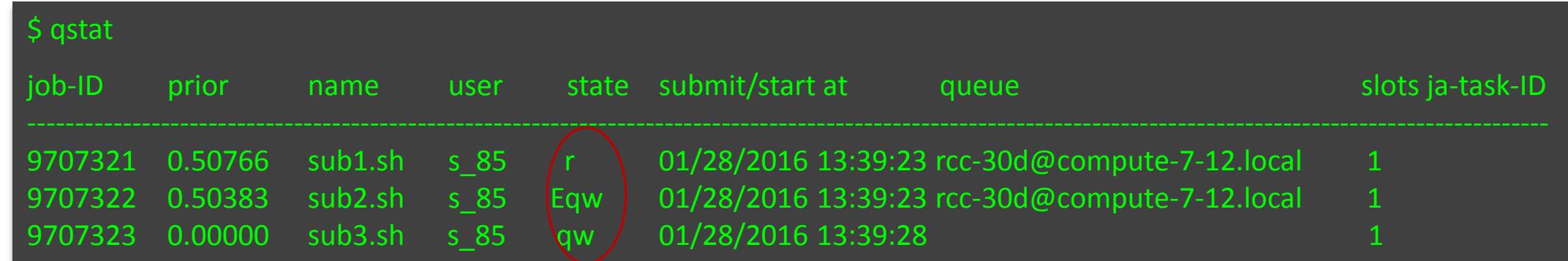

• To cancel your job with a JobID: qdel

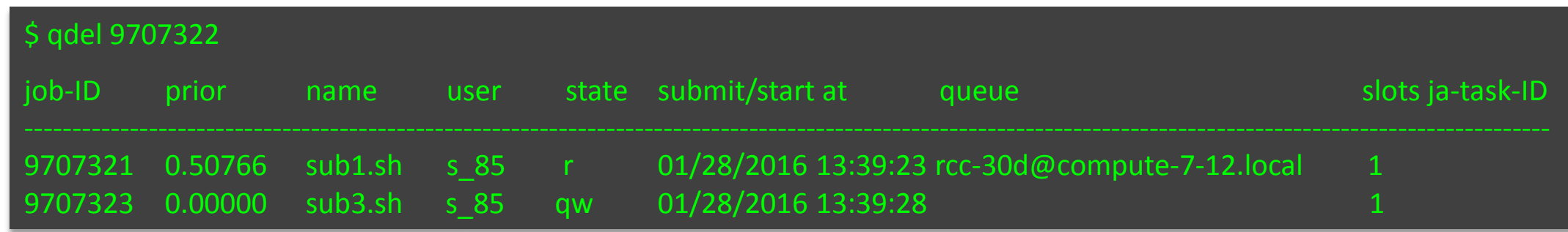

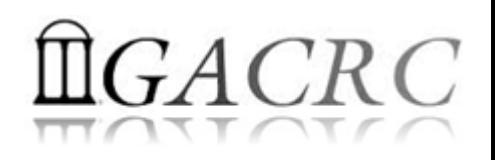

#### Check Memory Usage

• For running jobs: qsj

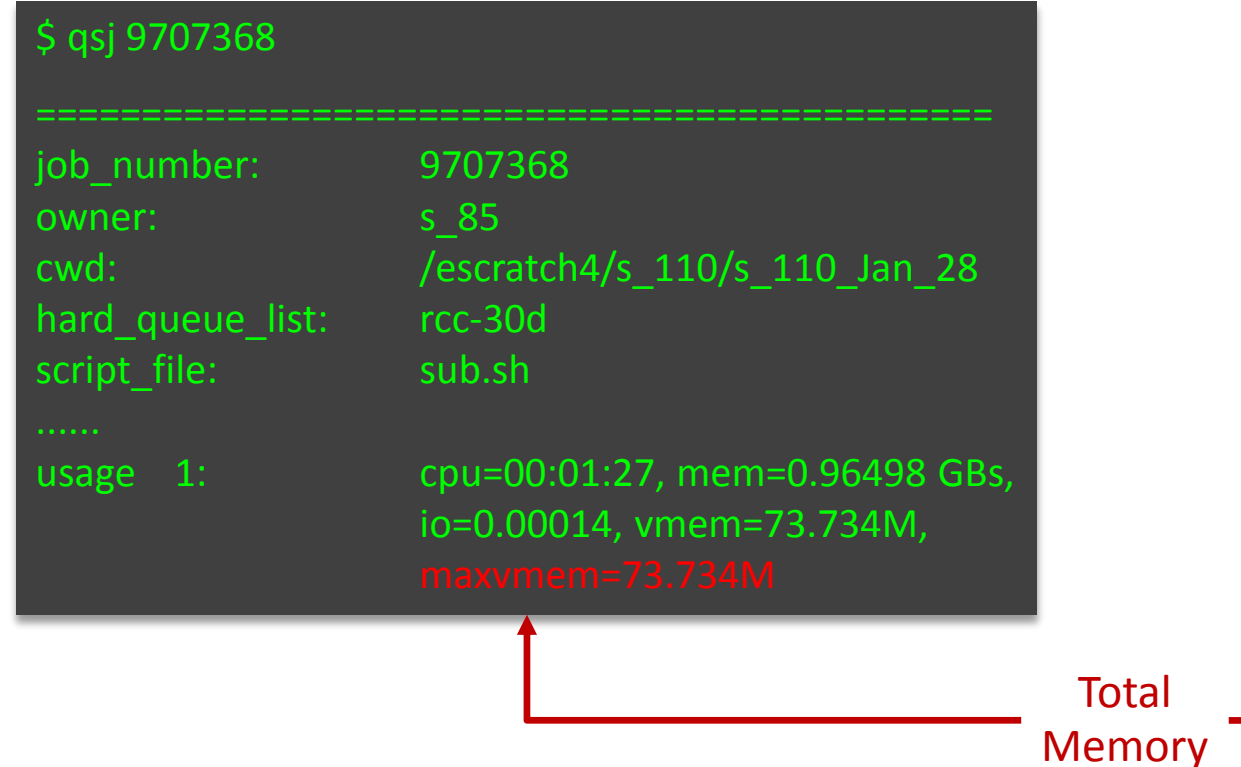

• For finished jobs: qacct

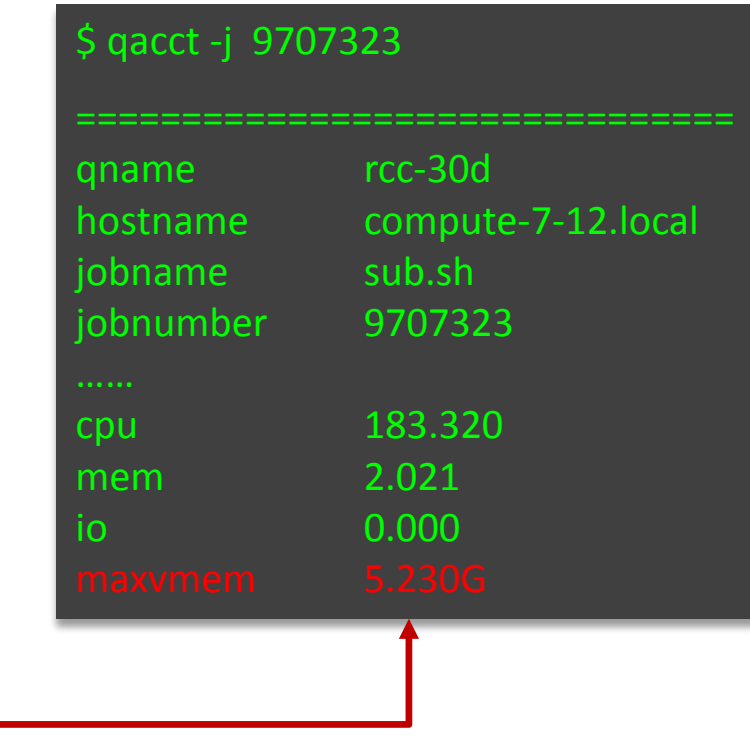

How to Submit Tickets to GACRC

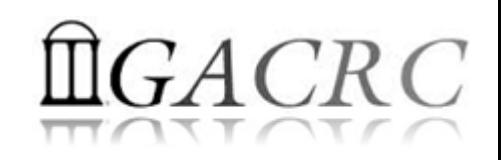

- For Installation/Downloading Software:
	- User needs to provide the name, version (or latest), and website
	- Applications need to be compatible with Linux
	- $\triangle$  Note only FREE software will be installed
- ❖ For Troubleshooting:
	- $\triangle$  List the path of the working directory, path of the script that is producing errors, Job ID, and the command sent to the queue or interactive node
	- $\lozenge$  No need to attach the script or huge error messages
- ❖ For Testing:
	- ❖ Please have a sample dataset at your working directory, so that it can be used for debugging
- $\triangle$  These steps will help us in responding quickly and efficiently

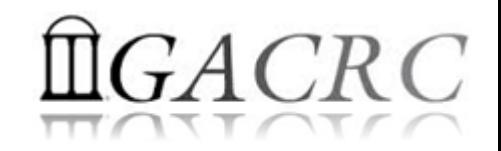

# THANK YOU for your patience

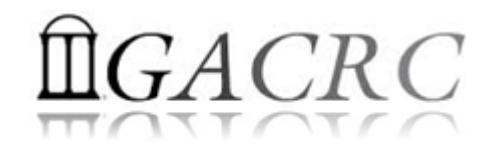

# **Questions?**